### Spanish 2 Instructions for Quizlet and Remind

You are expected to be signed up for both Quizlet (vocabulary flashcards) and Remind. Both of these have apps, but you do not have to have a smartphone or app to use them. You may sign up for and access both via any computer on the Internet, either at home or in the library.

#### Remind – receive class announcements and updates:

- You may sign up to receive texts and/or emails. I canNOT see your phone # or email.
- Your parents are also welcome and encouraged to sign up, but that does not change the expectation that YOU must be signed up.
- $\bullet$  Instructions for signing up:
	- o Option 1: text @klich2 to the number 81010. When prompted, respond with your first and last name (this is how I will be able to give you credit for signing up).
	- Option 2: Go to https://www.remind.com/join/klich2 Enter the phone number or email address where you wish to receive messages.

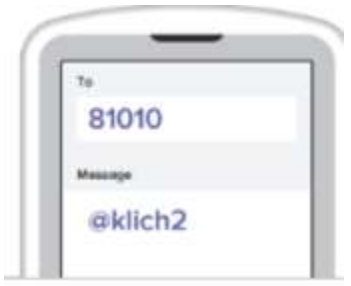

#### Quizlet – vocabulary practice and flashcards

- You do not have to download the app you can use Quizlet on any computer. However, if you have a smartphone, the app is very useful. You can do virtual flashcards and other activities.
- Please, please, PLEASE use your Quizlet. If you spend a few minutes studying vocabulary every day, you'll be amazed at how much more you are able to communicate over time.
- If you don't already have a Quizlet account, you'll need to create one. Go to https://quizlet.com/sign-up
	- o Usernames are public, so I would advise you NOT to use your name or other personal information in your username. Also, make sure your username is school appropriate!
- Download the app onto your smartphone, tablet, or other device (optional, but smart).
- To join our class in Quizlet…
	- o In the app, once you are signed in, search for username "jklich." Once you have found that username, look under "classes" for our Spanish 2 class.
	- o On website, make sure you are signed into your Quizlet account and go to https://quizlet.com/join/bCEVG8khA

# Class Google Drive: Access files, notes, etc.

## https://goo.gl/nVFnAn

If shortened version doesn't work, try this: https://drive.google.com/drive/folders/1T8WVqFfkXexbyRLt5NqxWFVKPwrSB1BY?usp=sharing